Path: Navigator/Manager Self-Service/Job and Personal Information/Smart HR Template/Smart HR Transactions

Select the following:

## **Transaction Type**: All

**Template**: 120\_HIRE\_EMP (Augusta Hire Employee)

# Click **Create Transaction**

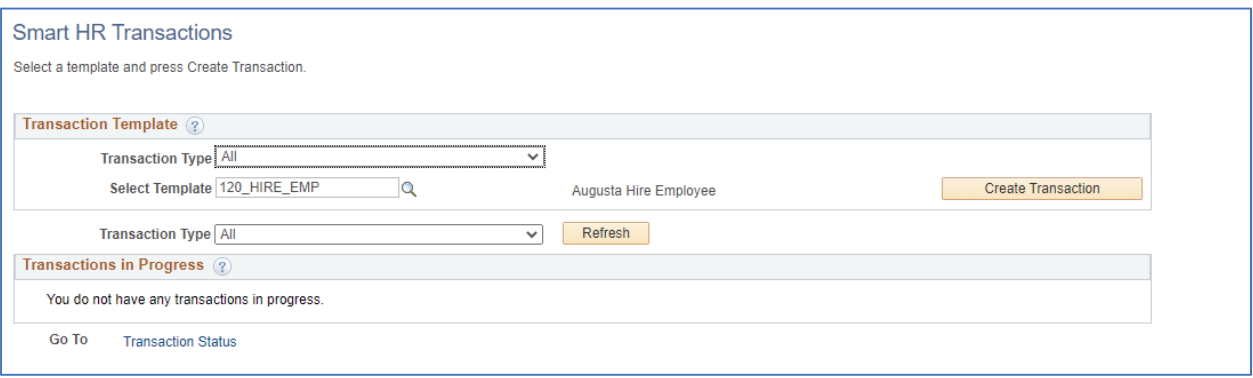

Enter the following:

## **Job Effective Date**: enter the date of hire

#### **Reason Code:** New Hire

#### Click **Continue**

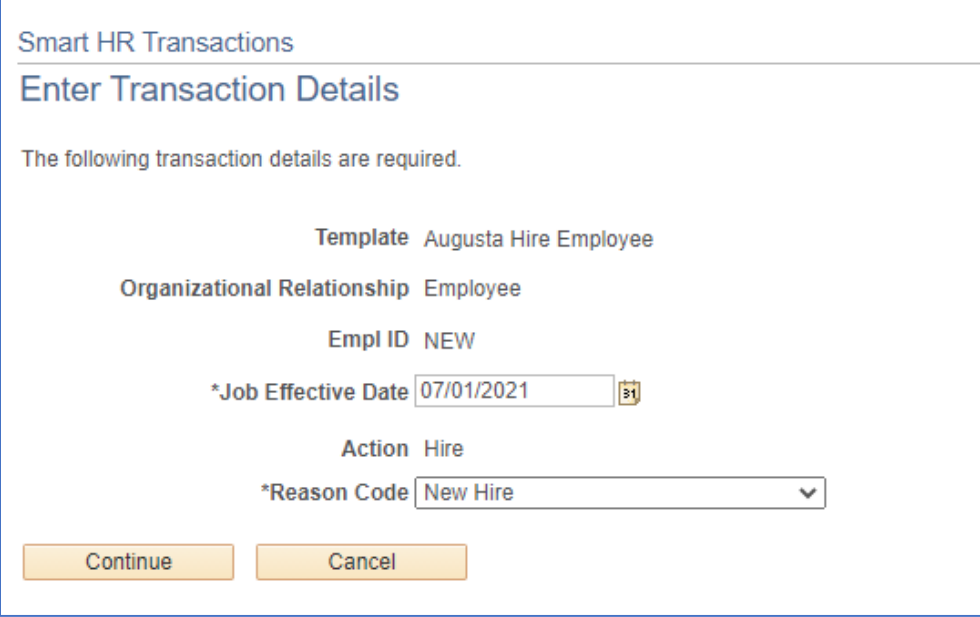

Enter/Select the data elements for the new hire. The data elements listed here are those that are required:

**First Name** 

**Last Name** 

**Date of Birth** 

**Gender** 

**Marital Status** 

**Address** 

**Position Number** 

#### **Compensation Frequency**

Non-Exempt Employees = H (Hourly) Exempt Employees (full time) = A (Annual) Exempt Employees (part time) = M (Monthly)

### **Comp Rate Code:**

 Non-Exempt Employees = NAHRLY Exempt Employees (full time) = NAANNL Exempt Employees (part time) = NAMNTH

**Compensation Rate –** Should be the employees' rate of pay.

Click **Save and Submit** 

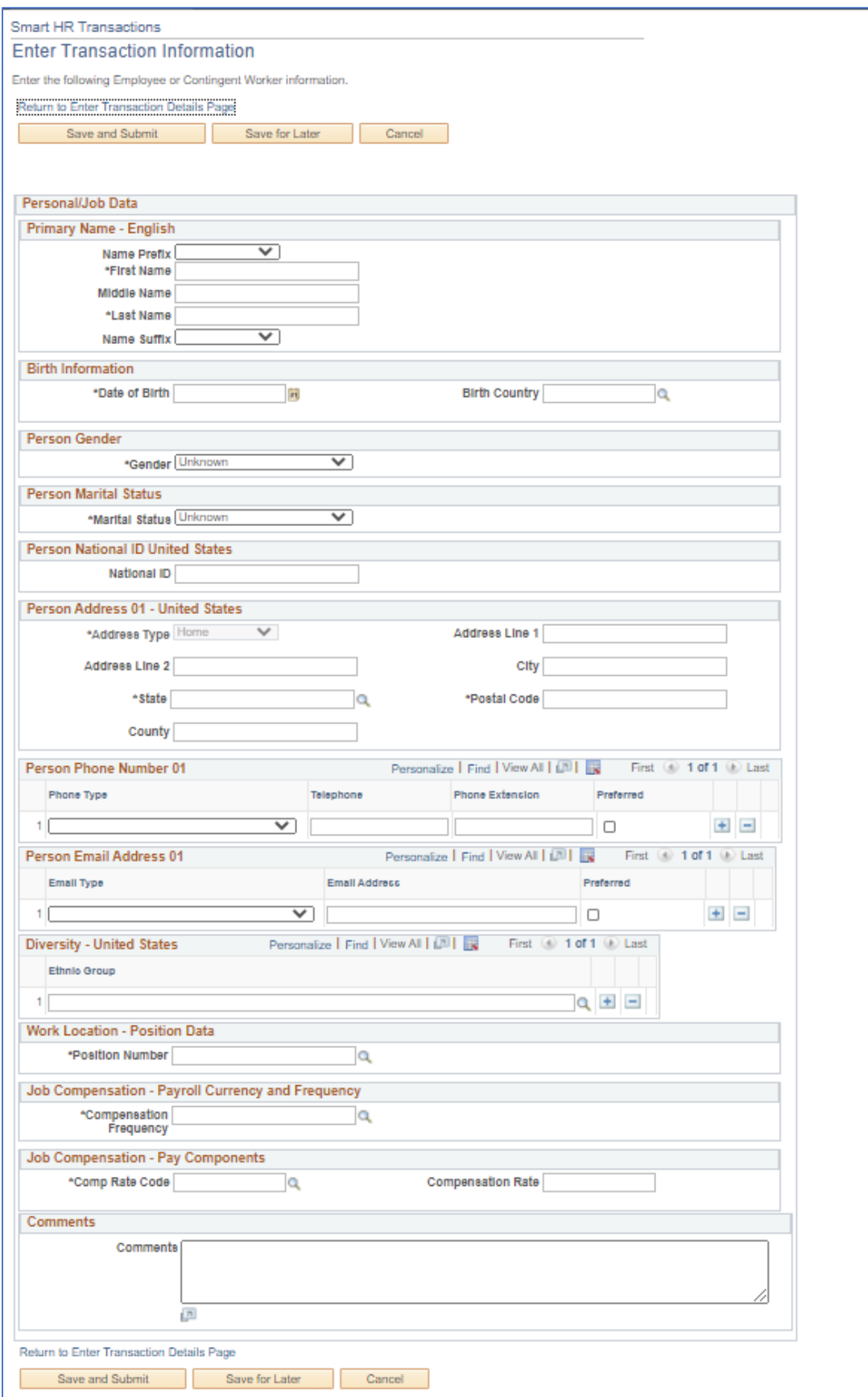

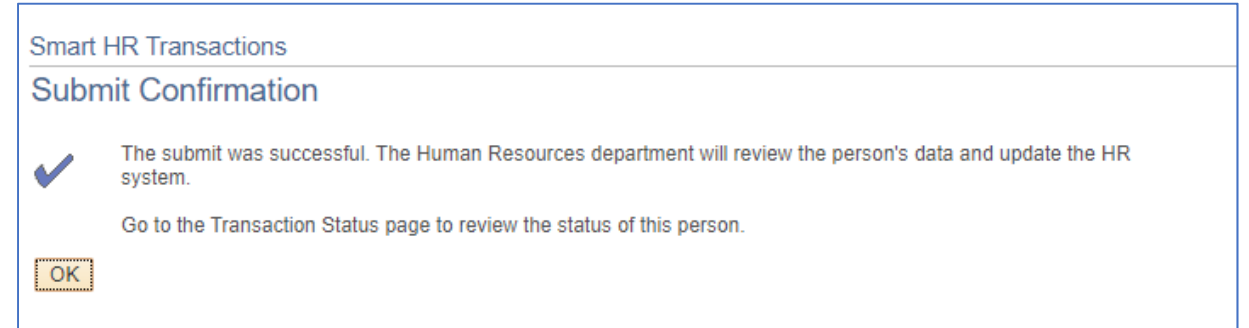